# **How To Install ROMAC Software**

ROMAC Series 8 software programs are multi-user applications and can be installed on a standalone computer, as a single-user application on a computer attached to a network, or can be installed on several computers attached to a Windows network.

# **Series 8 Minimum System Requirements**

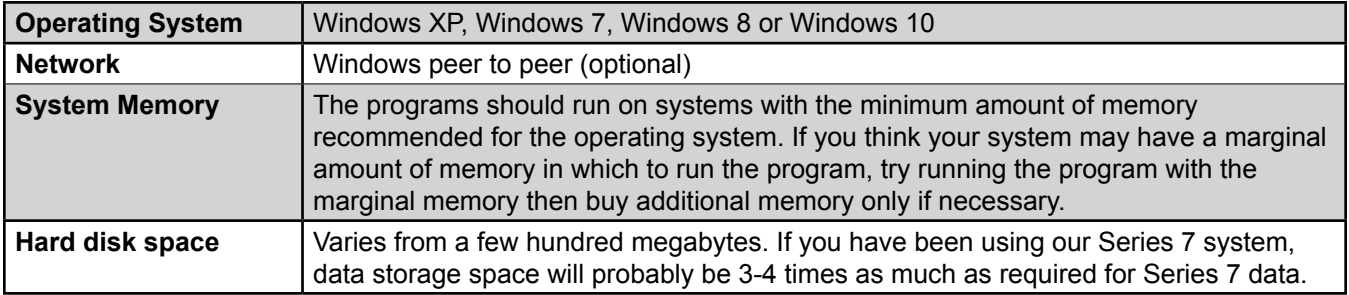

## **The installation is an easy three-step process which requires the user to first install Data Files and then the program itself.**

## **STEP 1 - Download and Install the Data Files**

Please choose one of the following directions depending on whether you previously installed our evaluation trial versions or not.

### **For users who HAVE NOT previously installed one of our evaluation trial versions...**

The Data Files should be installed onto a server or other computer that is accessible to all users. You can download the Data Files setup program at: *www.romacinc.com/datafiles*. This should be run one time on your server or workstation.

### **For users who HAVE previously installed one of our evaluation trial versions...**

The Data Files were installed when you installed the evaluation trial version, so you do not need to download and install new Data Files. However, as a precaution, we suggest that you backup your Data Files prior to installing any new ROMAC programs. Also please note the location of your existing Data Files. You will need this information when you link the program to the data files in a later step.

**The next step is to download and installl the application program(s).**

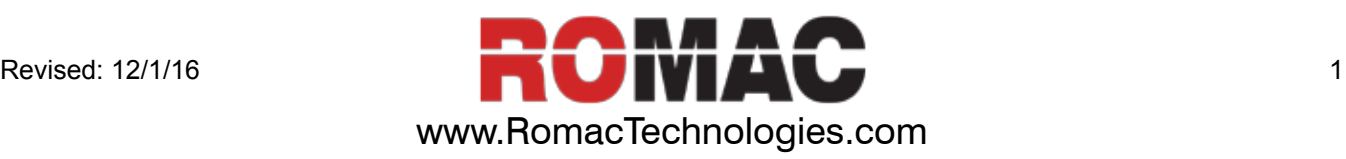

## **STEP 2 - Download and Install the Program(s)**

Please choosed whether you will be installing this program on single user workstation(s) or on a server network, and choose the followinng appropriate methods on installation.

### **Single User Installation (without network)**

If installing onto a single computer not attached to a network, all setup programs would of course be run on that single computer. In this case we recommend that the default installation and folder names be used. Using installation defaults, data folders and files will be located as follows:

*C:\Romac7* – Contains data files common to all applications. *C:\Romac7\InvData* – Contains all Inventory Control & Purchasing Data Files *C:\Romac7\ProdCtrl* – Contains all Data Files related to Production Control. *C:\Program Files\Romac* – Contains program files for all applications. Use with 32 bit operating system. *C:\Program Files (x86)\Romac* – Contains program files for all applications. Use with 64 bit operating system.

When installing onto a single user, first run the data file installation *FP8Setup.exe* then the individual program installation files which can be downloaded from... *www.romacinc.com/downloads*

### **Single User Installation (with network)**

If installing a single user onto a computer connected to a network, you have two installation options. You can install everything onto a single computer as outlined above or you can install the data files onto one computer and the program files onto a separate computer similar to the network installation described below. The advantage to separating programs and data is that data files can be stored on a computer that that has a regular backup routine. In either case, a frequent backup routine should be implemented.

#### **Network Installation**

When installing onto a network with two or more users accessing the data files, the data files should be installed onto a single computer which can be accessed by all users. The program files must be installed onto each individual computer. The computer containing the data files can also contain program files and be used to access the data.

The data files should be installed first. Run the data file FP8Setup.exe on the computer which you will be storing data. The setup program is designed to create folders Romac7, Romac7\InvData and Romac7\ProdCtrl. We recommend that you maintain this folder naming and structure. This makes it easier for troubleshooting and keeps all your data files together for simpler backups and restore. Romac7 can be placed in the root directory on the data drive or it can be placed in a subfolder. In any case, all users must have full read/write/create/delete rights for the Romac7 folder and all subfolders.

**After everything has been installed correctly the applications can be run by accessing Programs | Romac Applications from the Windows Start menu or desktop icons.**

## **The next step is to link the program(s) to the Data Files.**

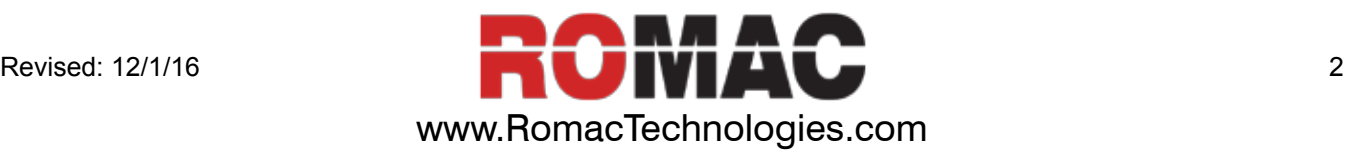

# **STEP 3 - Linking Programs to Data Files**

Before any of the ROMAC applications can be used, the installed programs must be linked to the data files location. Upon initial startup, a screen will be displayed to allow you to browse to the data files location. This data files location will be the location files installed with FP8Setup.exe were installed to. Each of the applications will need to be linked to the "Data Files" location plus the location of it's own data files.

Using the default installation, these locations will be:

Production Control - …….\Romac7\ProdCtrl\ Inventory Control and Purchase Order - …….\Romac7\InvData\

This option can also be accessed by going to the "*Data Files Locations"* button under the Maintenance tab in the top menu bar as shown in the image below.

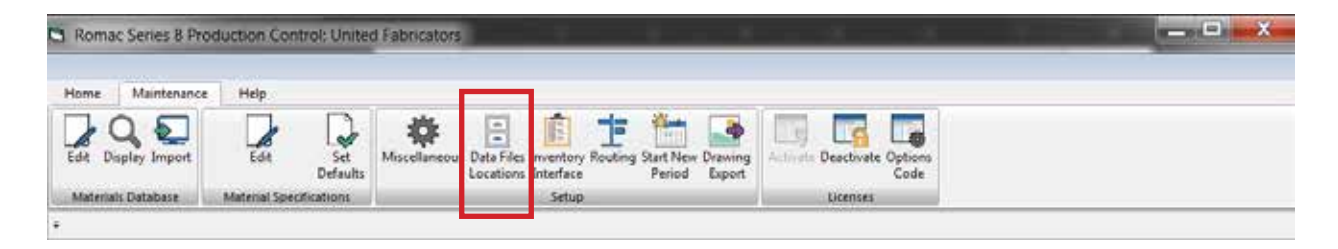

Which will bring up the following screen with default settings selected. You may accept the defaults or change the links as needed by clicking on the "*Change Folder*" buttons.

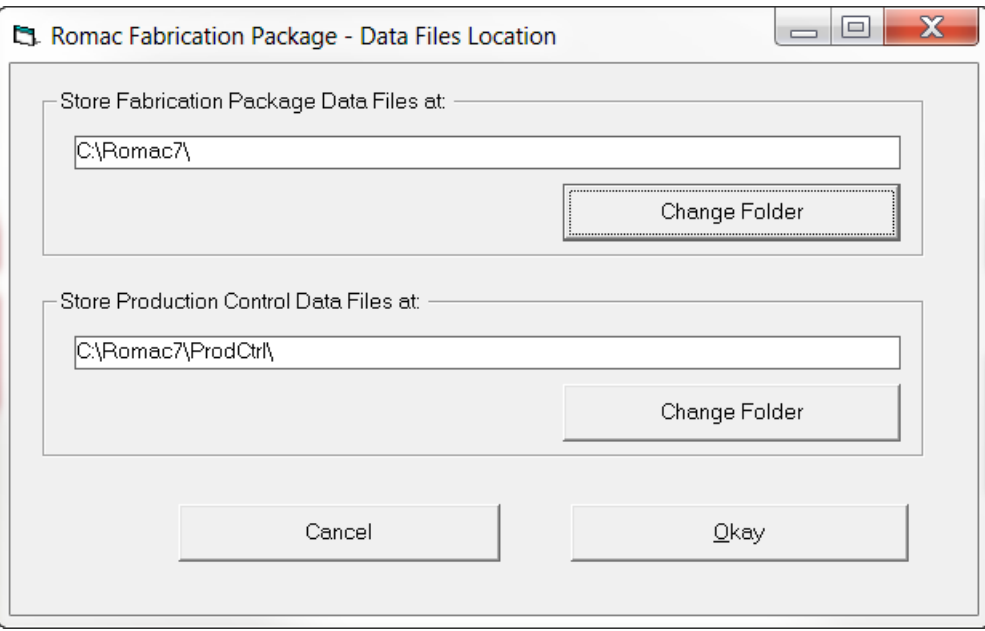

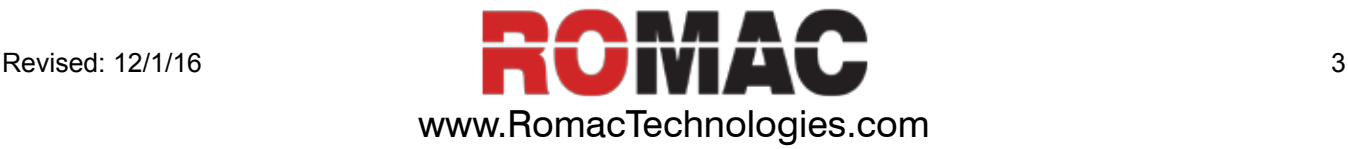

You may also interface the installed ROMAC application with another ROMAC application by going to the "*Inventory Interface Setup"* button under the Maintenance tab in the top menu bar as shown in the image below.

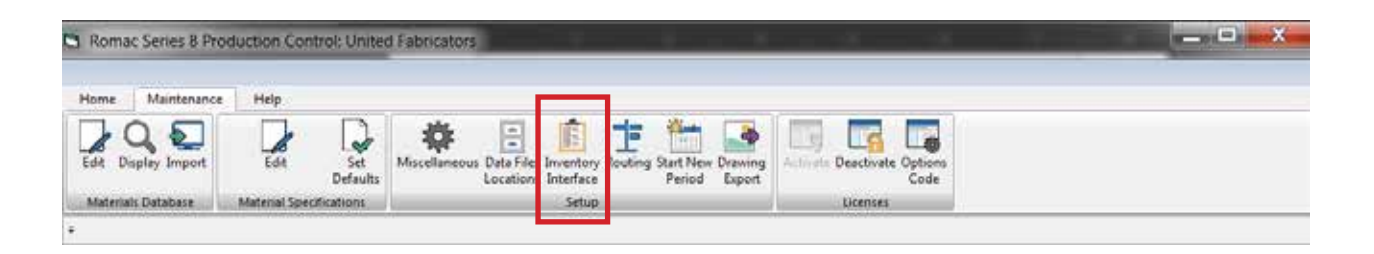

Which will bring up the following screen with default settings selected. You may accept the defaults or change the links as needed by clicking on the "*Change Folder*" buttons.

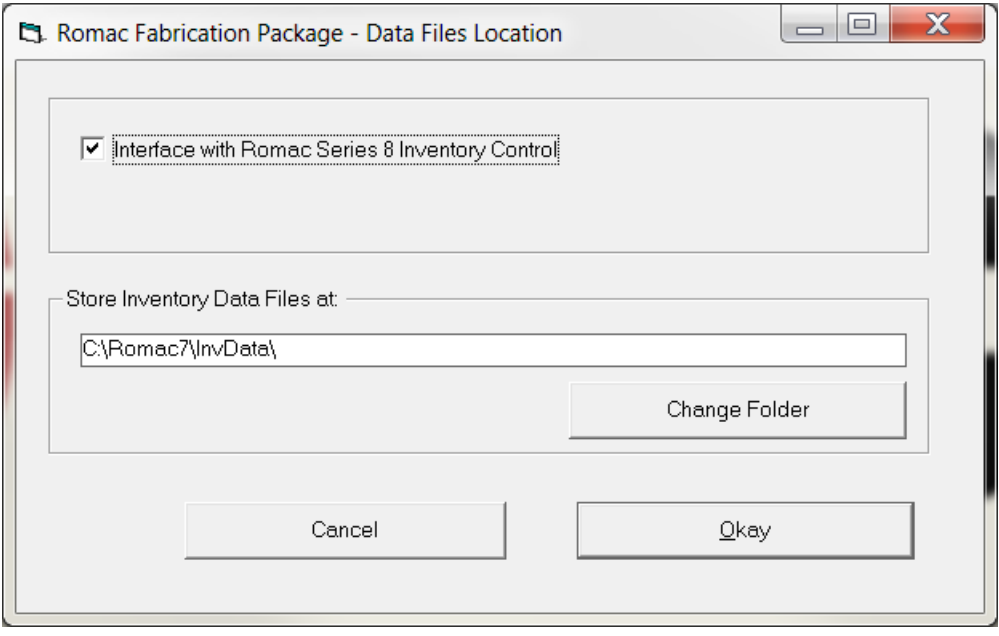

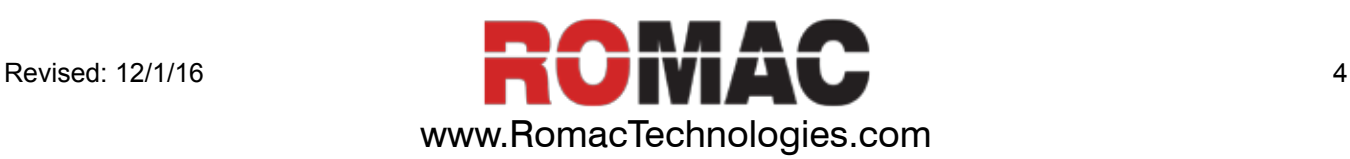